帮助一百万家企业实现自动化智能制造

# MODBUS-8AI 使用手册

# --V1.1

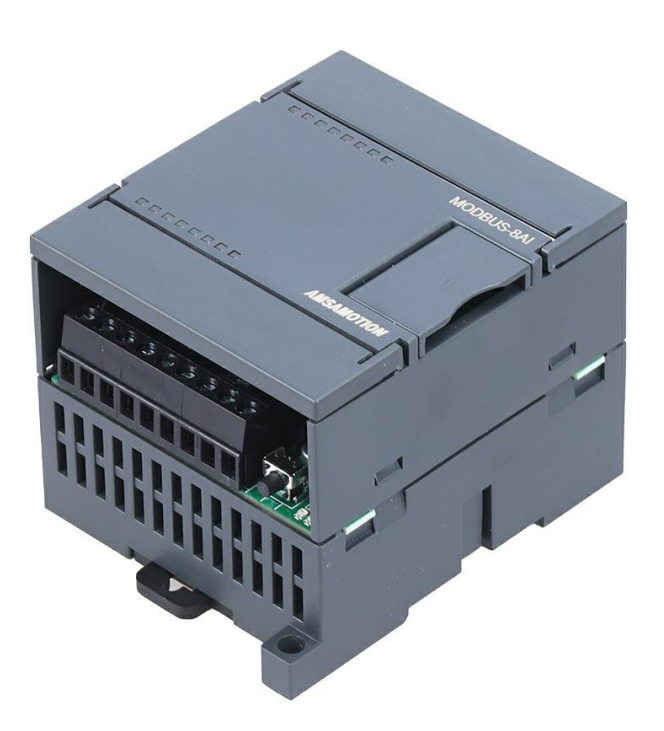

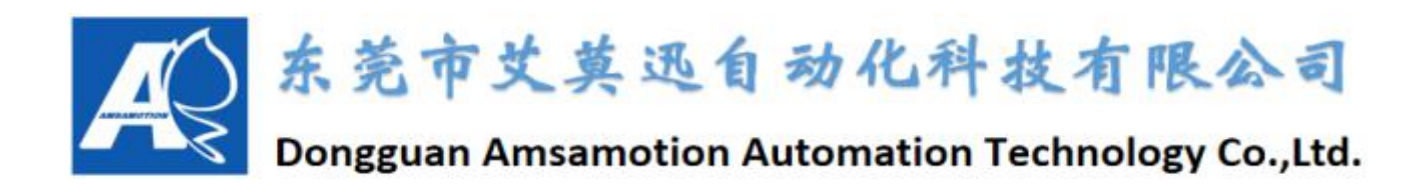

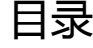

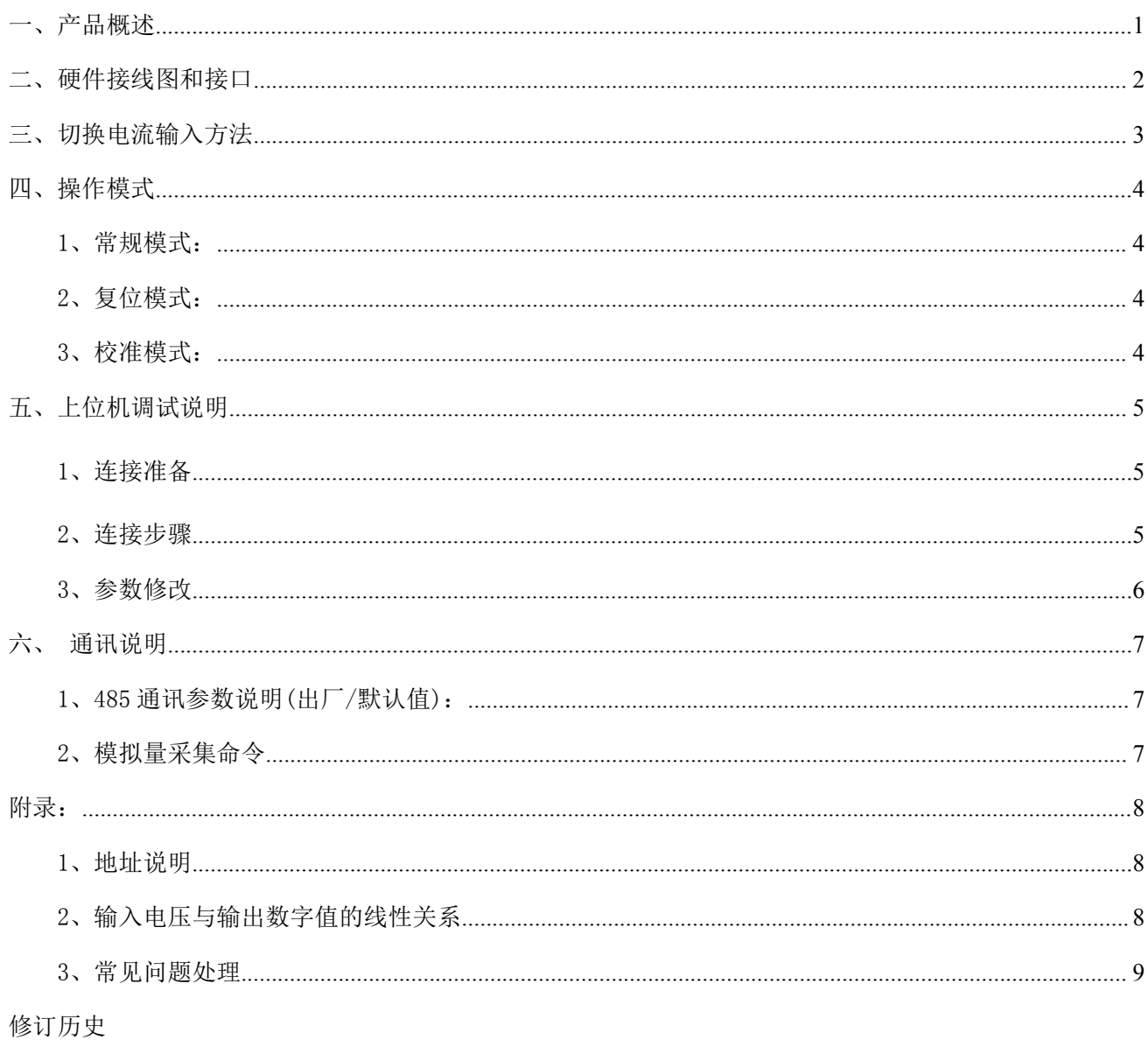

关于我们

### <span id="page-2-0"></span>一、产品概述

输入端 8 通道电压/电流模拟量采集,使用 RS-485 接口,带光耦隔离通信。 应用层采用 标准 ModBus-RTU 协议,可轻松与 PLC、触摸屏等进行组网。内置Σ - Δ [模/数转换器](https://www.cn.cirrus.com/products/cs5550/),有效 分辨率 13 位。每个通道可根据不同需求灵活选择量程范围。提供傻瓜式手动校准方法,在工 作环境变化和设备消耗老化的情况下,通过校准,依然能获得高精度的测量值。通过提供的上 位机软件可设置通信参数,提供掉电保存功能。参数列表如下:

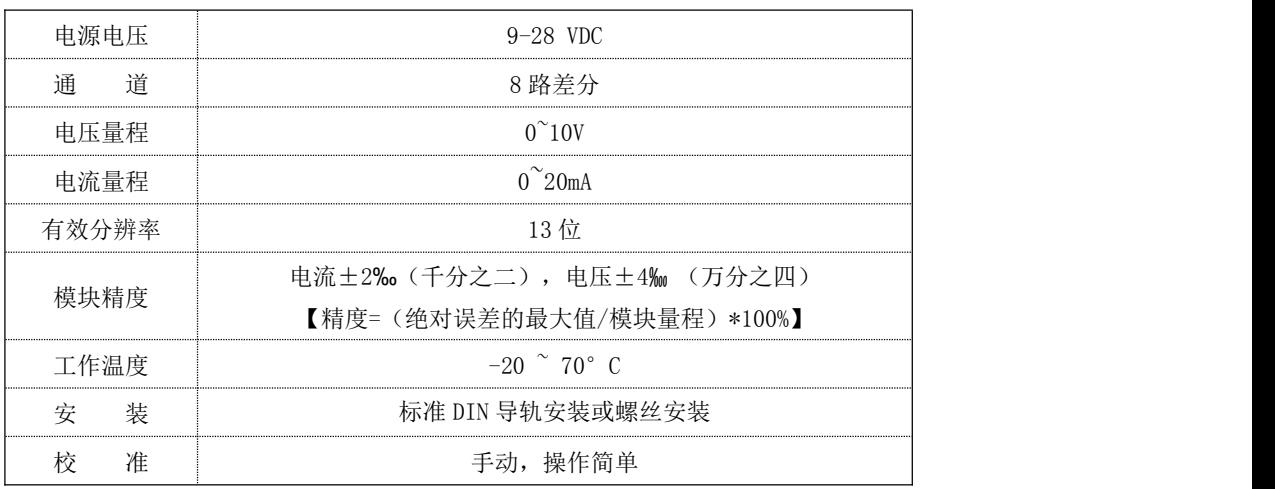

# <span id="page-3-0"></span>二、硬件接线图和接口

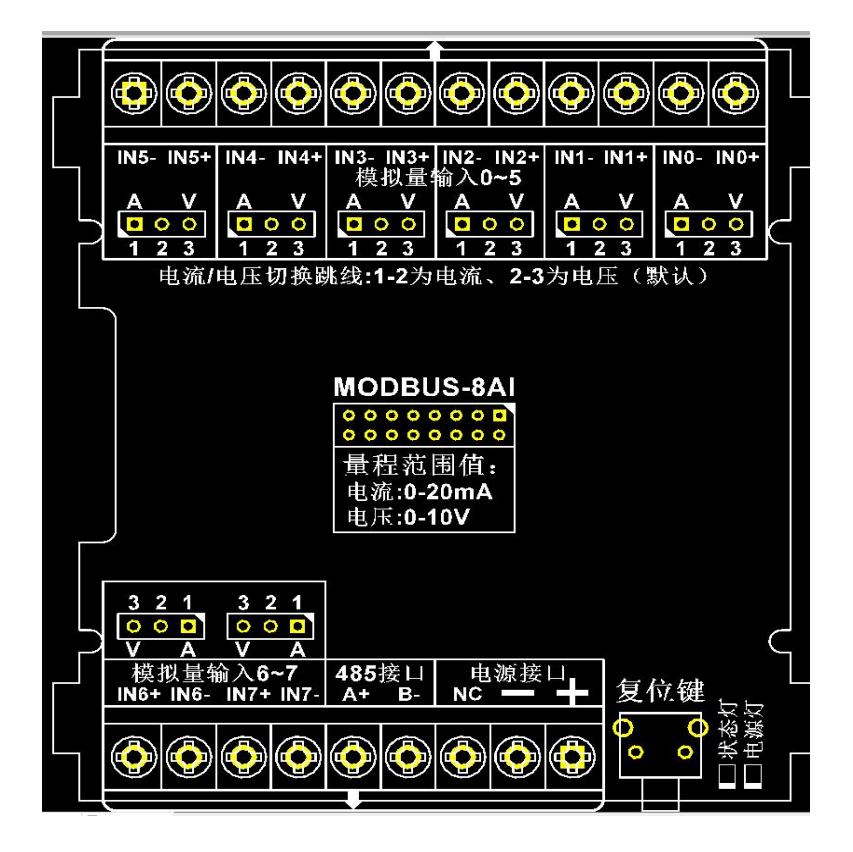

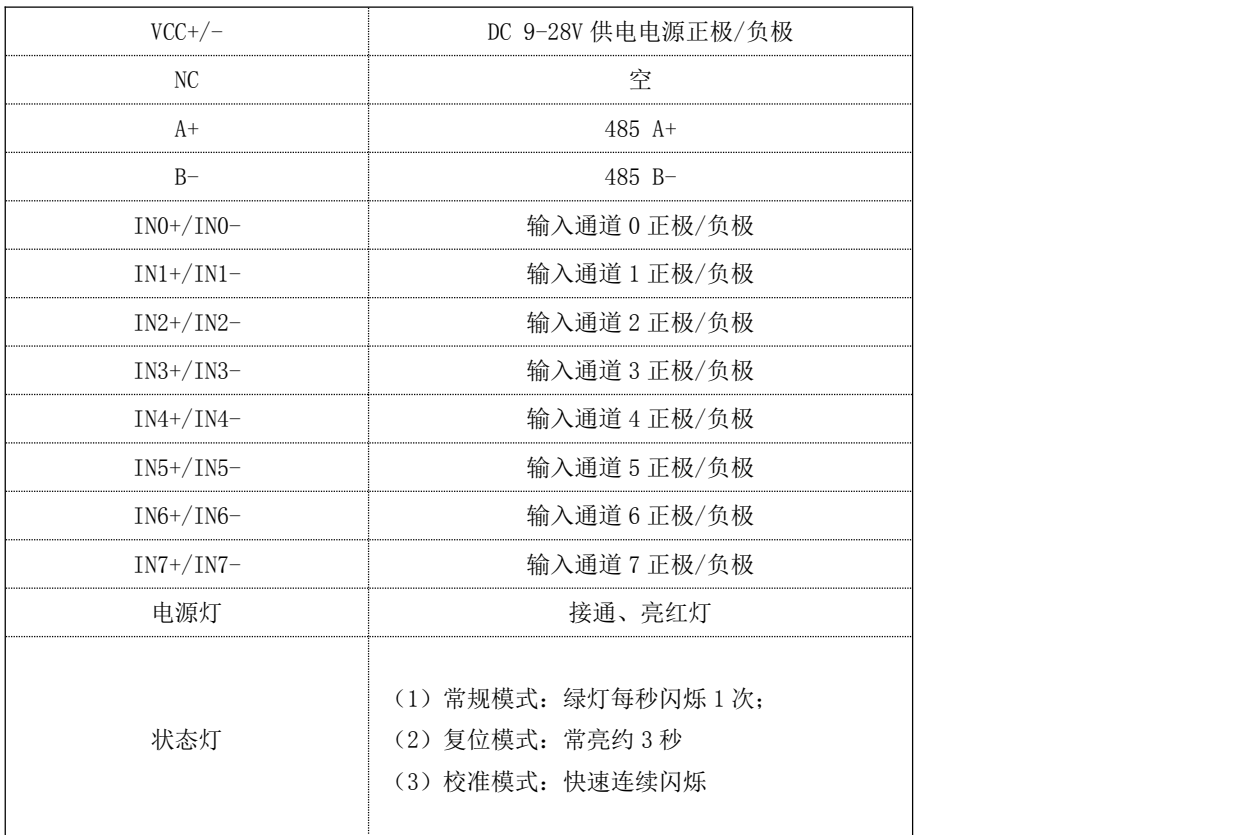

### <span id="page-4-0"></span>三、切换电流输入方法

第1步:模块出厂默认是电压输入,若需要使用电流输入,则需揭开模块上壳,如下图所示, 用螺丝刀等工具从下图圆圈标示处轻轻撬开。

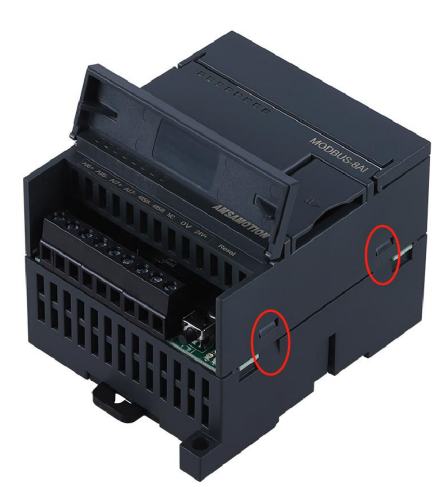

第2步:揭开上壳后再将上电路板取出,如下图所示红框处即是电压/电流输入切换的跳线帽, 每一个通道对应一个跳线帽,需要使用哪一路的电流输入,就将哪一路的跳线帽插至电流一侧 (下图已将全部通道切换为电流输入)。

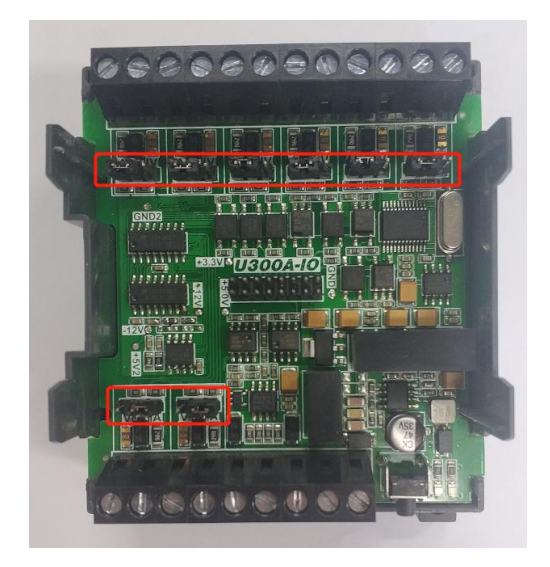

第3步:8AI 上位机"模式配置"中在对应通道选择 0-20mA 即可。 注意:插拔跳线帽需在模块断电下操作。

#### <span id="page-5-0"></span>四、操作模式

#### <span id="page-5-1"></span>1、常规模式

系统上电,默认在正常模式下运行;当切换至其他模式至该模式操作完成时,系统自动切 换至常规模式。

#### <span id="page-5-2"></span>2、复位模式

长按复位按键,待指示灯闪烁第 6 次时松开按钮,此时指示灯会常亮约 3 秒后恢复慢闪即 复位成功。恢复通信参数为 9600、8、1、N,采样深度 8,通道数 8,从机地址为 1。

#### <span id="page-5-3"></span>3、校准模式

第 0-6 号通道强制接入 0V 输入信号, 第 7 通道 (最后 1 个通道) 输入 10V 电压, 然后连 续按 3 下复位按键(节奏不用太快),状态灯快速闪烁进入校准模式。此时系统开始采集 10V 电压的数字值。当状态灯快闪 25 秒后灭掉然后恢复慢闪,说明校准完成。然后模块断电重启, 系统恢复到常规模式。

出厂已进行校准操作,一般情况下无需再次校准,再次校准可能造成采集结果误差偏大, 校准结果提供掉电保存。校准的时候,请务必确保使用精度等级高的仪器,最好使用精密的信 号发生器来进行校准。

校准注意:校准前需将模块跳线帽插至电压档,然后将模块复位。校准时需在模块上电的 一分钟内操作,超过必须重新上电,否则无法进入校准模式。

### <span id="page-6-0"></span>五、上位机调试说明

#### <span id="page-6-1"></span>1、连接准备

本模块提供一个调试上位机软件来实现模块的功能调试和参数设置,请按照以下步骤进行 **操作: インファンス アイスト かんしょう かいしん** 

- 使用 USB-485 转换器来连接模块和电脑
- 将 DC 9-28V 外部电源接入模块并通电, 通电前请检查电源正负极是否连接正确
- 打开上位机调试软件,在模块线路正确连接和串口开启的前提下,上位机能采集 8 通道的 模拟量信息及修改模块配置
- 选择相应的设置或控制选项

上位机软件功能如下:

可采集 8 通道的模拟量信息

- 可设置 MODBUS 通信参数
- 可设置 MODBUS-8AI 在 MODBUS 总线中的从机地址
- 可设置采样深度

可设置通道使能状态

<span id="page-6-2"></span>2、连接步骤

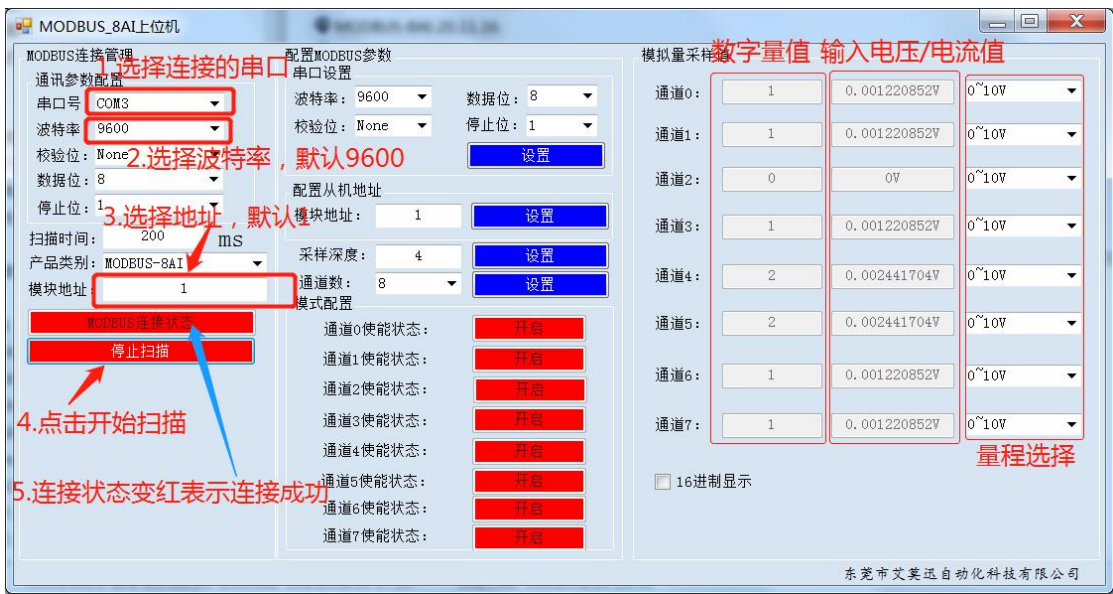

### <span id="page-7-0"></span>3、参数修改

(1) 波特率的修改。

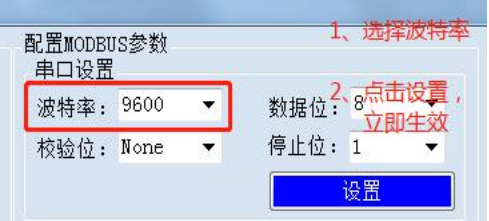

- (2) 采样深度和通道数的设置
- 采样深度可设置范围:1—16,设置立即生效。
- 通道数的设置:可设置需要打开的通道数量,设置立即生效。建议使用几个通道则打开几 个通道的使能状态,这样可提高刷新频率。

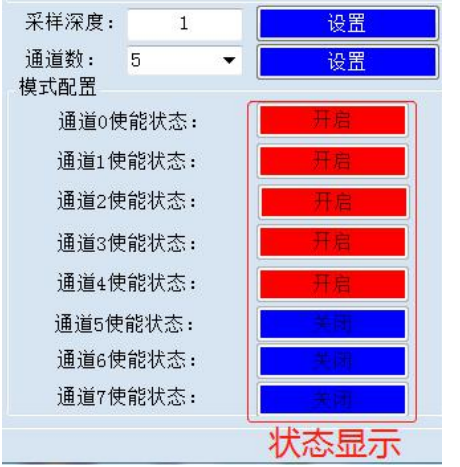

采样深度与通道数对应的关系表格如下:

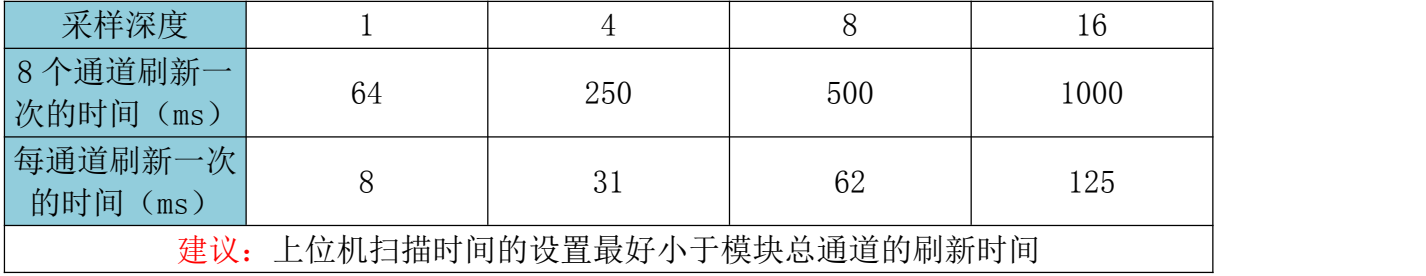

# <span id="page-8-0"></span>六、通讯说明

### <span id="page-8-1"></span>1、485 通讯参数说明(出厂/默认值)

波特率:9600

- 数据位:8 位
- 停止位:1 位
- 奇偶校验:无

#### <span id="page-8-2"></span>2、模拟量采集命令

功能码: 0x04

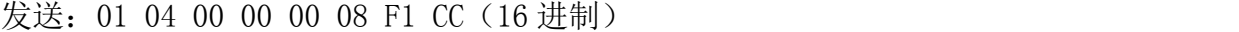

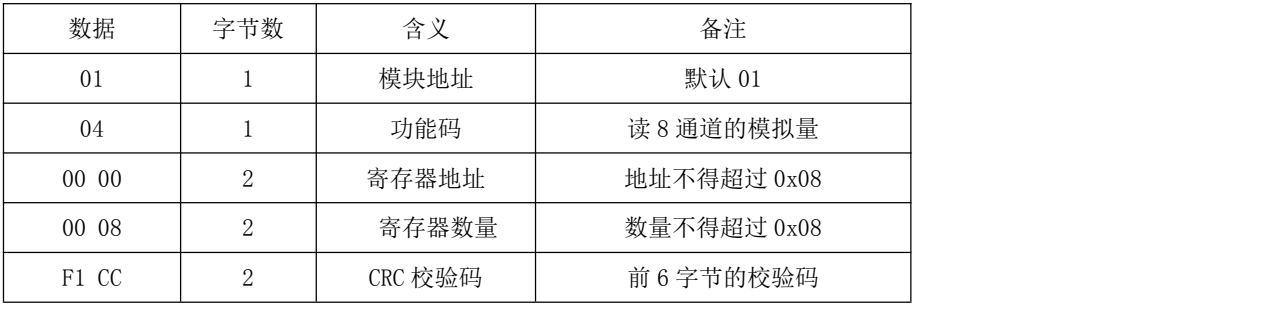

说明: 当其他通道无信号输入,第 8 通道在  $0-10$ V 量程下给  $10$ V 信号时, 通过 MODBUS 采 集 8 个通道的数字值

接收:01 04 10 00 00 00 00 00 00 00 00 00 00 00 00 00 00 1F FF 1D 5C(16 进制)

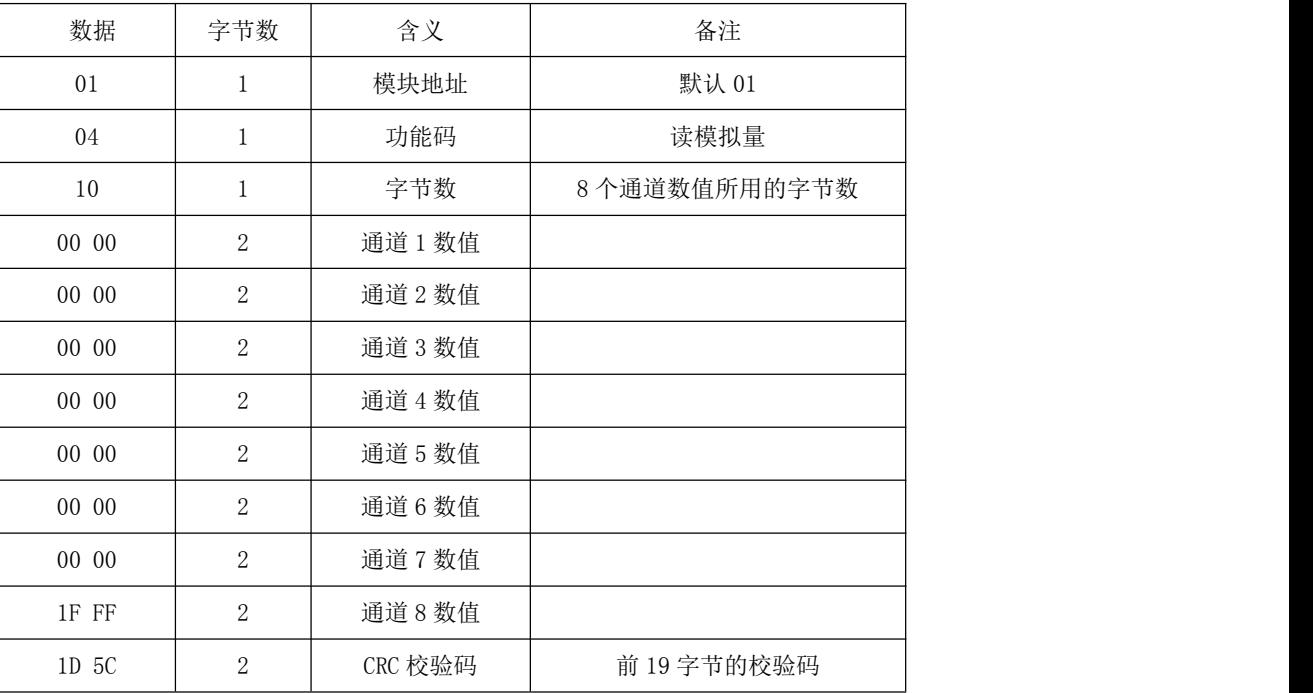

# <span id="page-9-0"></span>附录:

# <span id="page-9-1"></span>1、地址说明

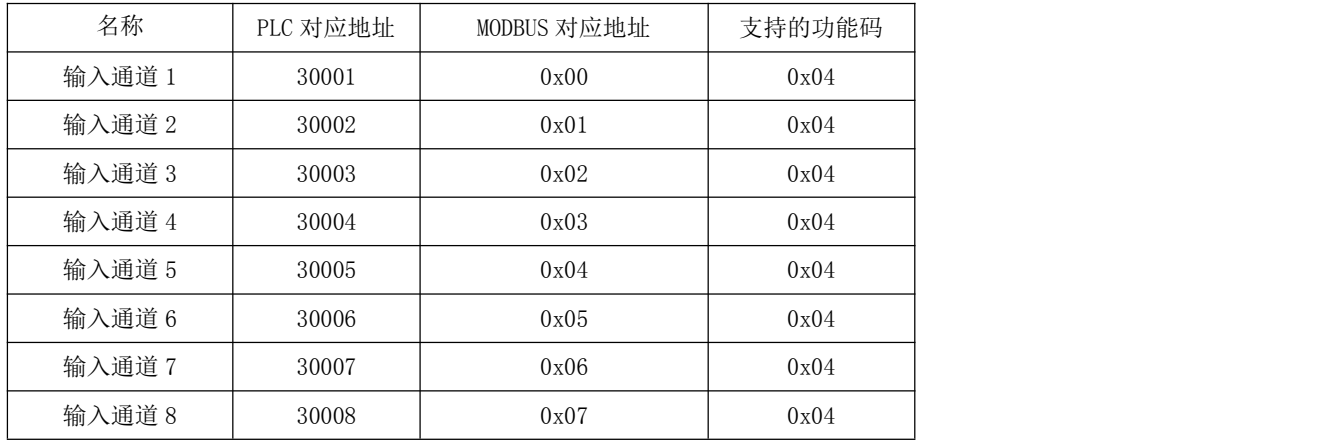

### <span id="page-9-2"></span>2、输入电压与输出数字值的线性关系

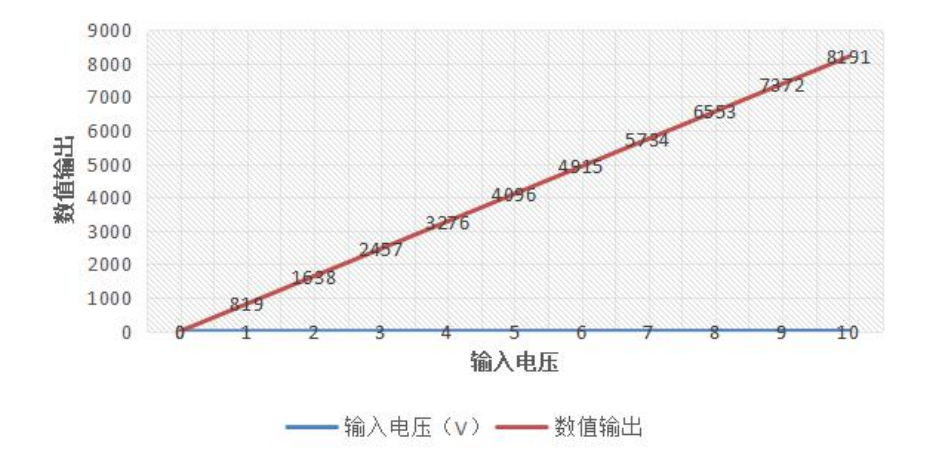

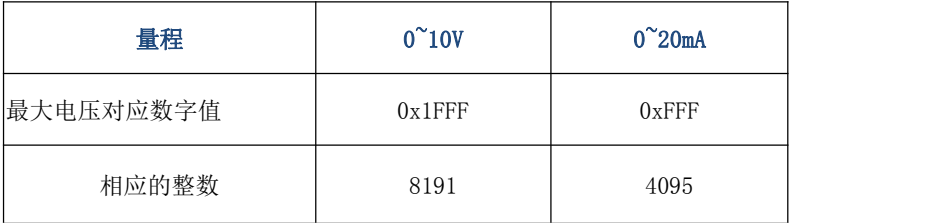

#### <span id="page-10-0"></span>3、常见问题处理

(1)无论输入多少毫安的电流,上位机显示的数字量值一直为最大值 4095。 可能的原因:

1 跳线帽未插拔至电流档位

2 模拟量输入正负极接反了

3 跳线帽已经插拔至电流档位,但跳线帽可能接触不好没接触到位,尝试重新插拔之后 再重试

(2)插拔跳线帽并装回上板之后通讯不上?

可能的原因:插拔跳线帽时未断电操作,装回上板后重新上电再尝试扫描连接

(3)485 通讯不上?

排查步骤:

1 确认通讯线驱动是否已经安装,确认 com 口是否被其他应用程序占用

 $(2)$  检查接线有无错误,确认模块的 A 和 B 口是否正确接到通讯线的 A (3 脚) 和 B (8 脚)

3 确认您通讯线的接线方法,在使用 485 输出时是否需要短接其他接线口

4 确认上位机通讯参数是否和模块参数一致

5 若以上尝试不行,复位模块(长按复位键待状态灯闪烁第六次时松开,松开复位键后 状态灯会常亮 3S 后恢复慢闪此时复位成功)后再尝试扫描连接

6 若以上尝试均不行,请与艾莫迅售后技术联系。

(4)设置采样深度 1,通道数为 8 后,上位机显示的值的刷新速度好像并无变化?

可能的原因: 上位机设置的扫描时间太长, 设置应小于模块当前 8 个通道的刷新时间 (64ms)

# **修订历史**

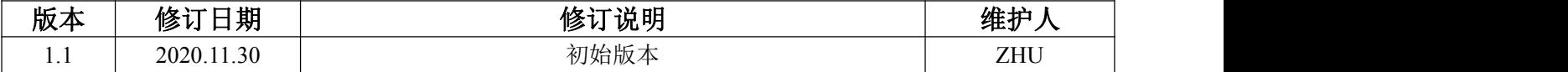

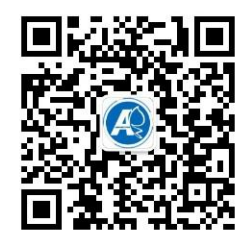

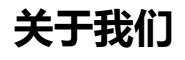

官方网站: <http://amsamotion.com> 邮箱: amx@amsamotion.com 技术热线:4001-522-518 拨 1 销售热线:4001-522-518 拨 2 公司地址:广东省东莞市南城区袁屋边艺展路 9 号兆炫制造园 B 栋 1 楼